# 簡単なホームページの作り方

 $N\!$ ndows)  $\alpha$ 

Nacintosh Simple Text

Internet Explorer (Netscape)

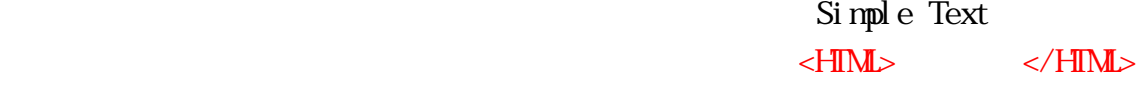

 $\mathcal{L}$  html

 $HML$  $<$ /H $M$  $($ 

 $\langle \text{BR} \rangle$  and  $\langle \text{BR} \rangle$ 

 $\langle P \rangle$ 

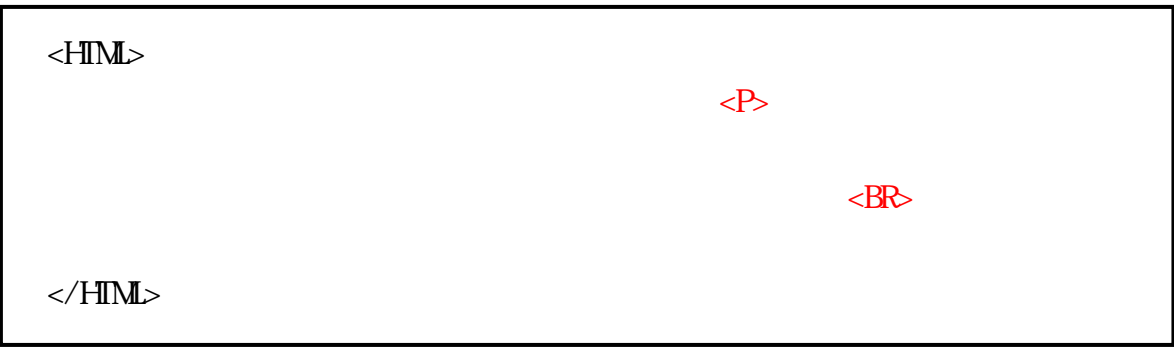

### $\langle$  CENTER> $\langle$  / CENTER>

 $($   $)$ 

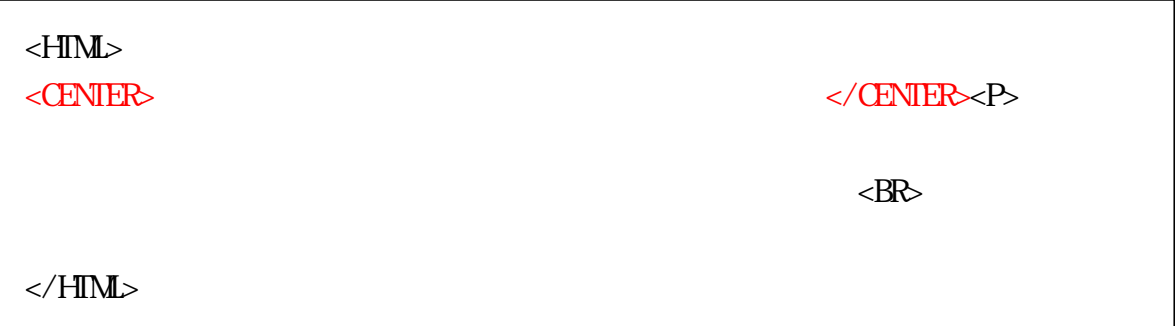

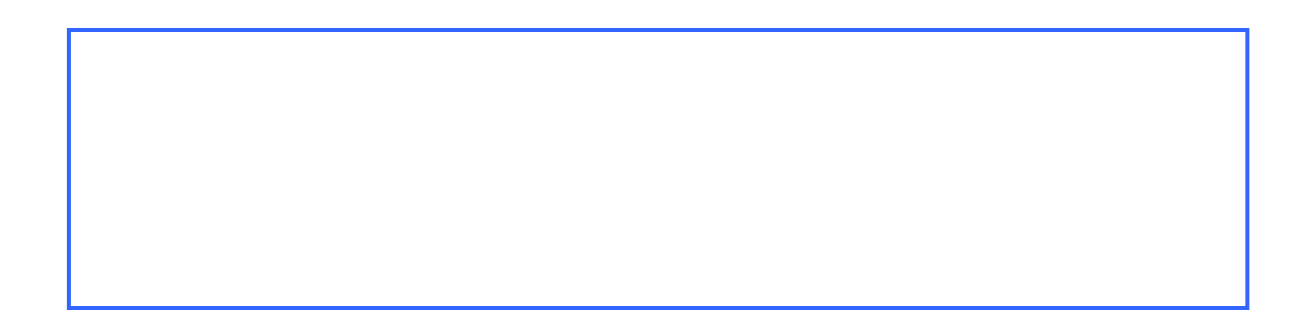

#### $\langle B \rangle$   $\langle B \rangle$

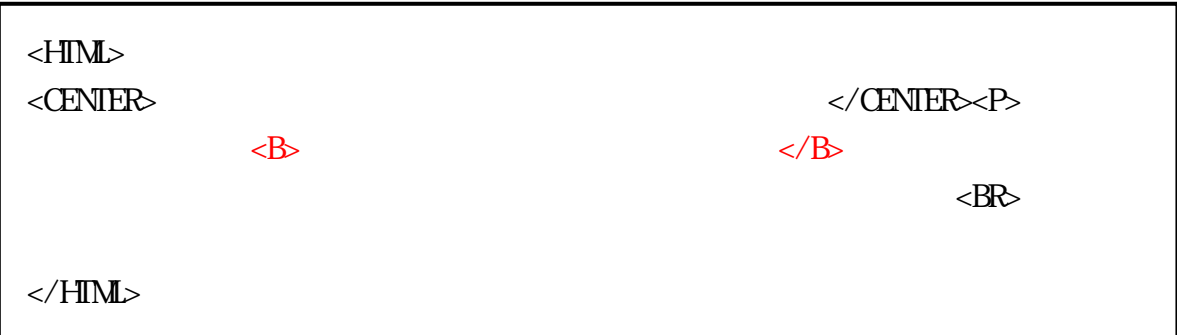

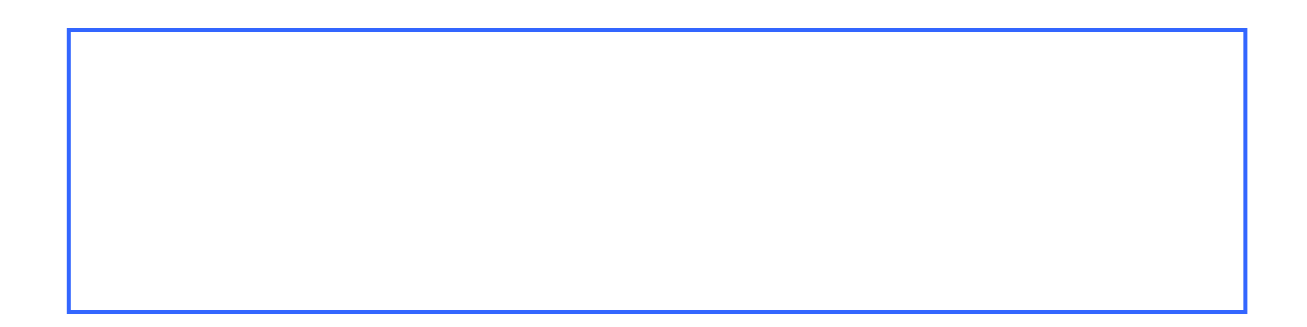

#### $\langle$ FONT SIZE= >  $\langle$ /FONT>

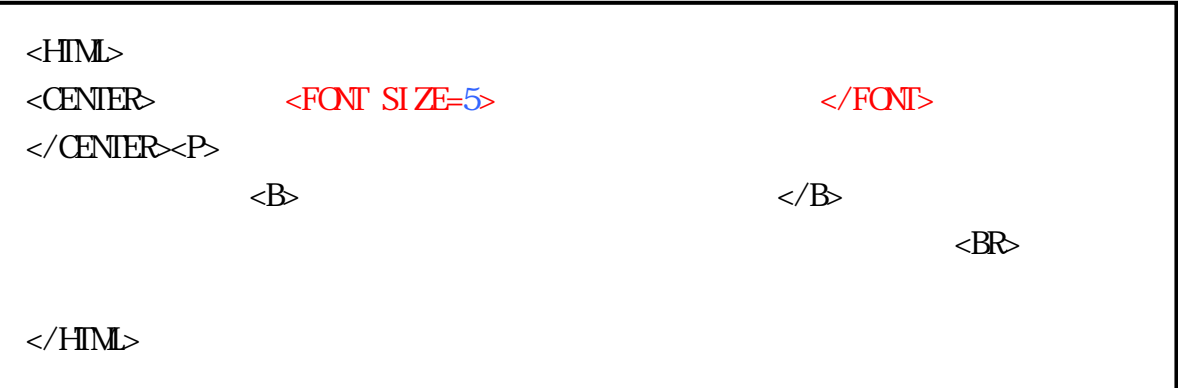

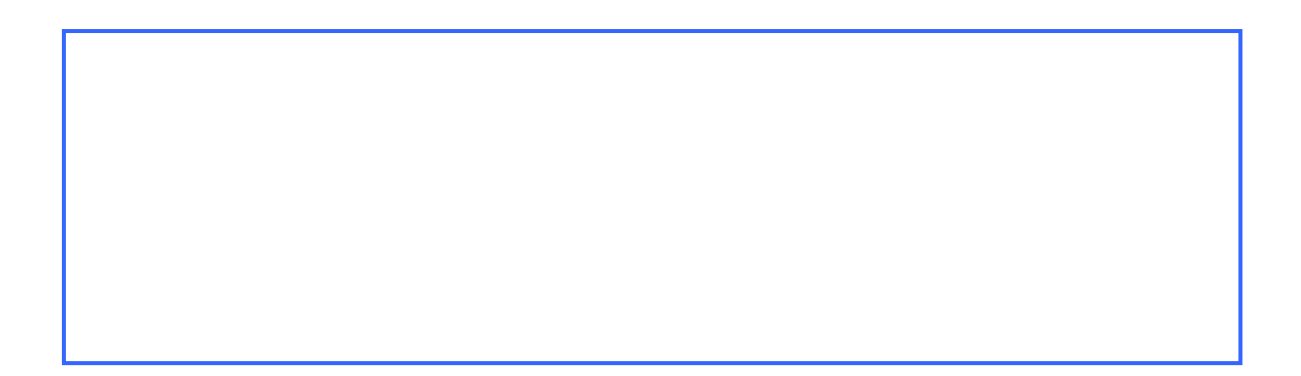

 $\langle H \rangle$   $\langle H \rangle$ 

 $\langle P \rangle$   $\langle BR \rangle$ 

 $($  $<$ HIML $>$  $\langle$  CENTER> $\langle$ FONT SIZE=5> $\langle$ FONT> </CENTER>  $\triangleleft\mathbb{R}$  $\langle \mathbf{B} \rangle$  $\langle$ BR $\rangle$  $<$ /HTML>

 $\langle$  +  $R$   $\rangle$  +  $\langle$  +  $R$  SIZE= WDIH=  $\%$ 

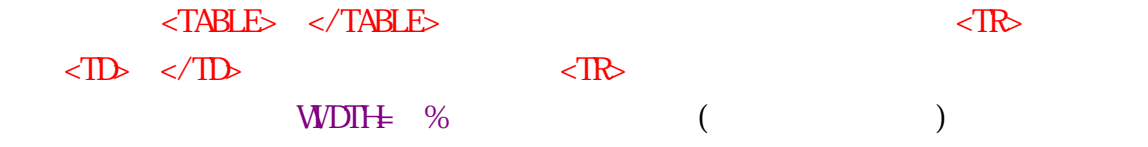

 $($ 

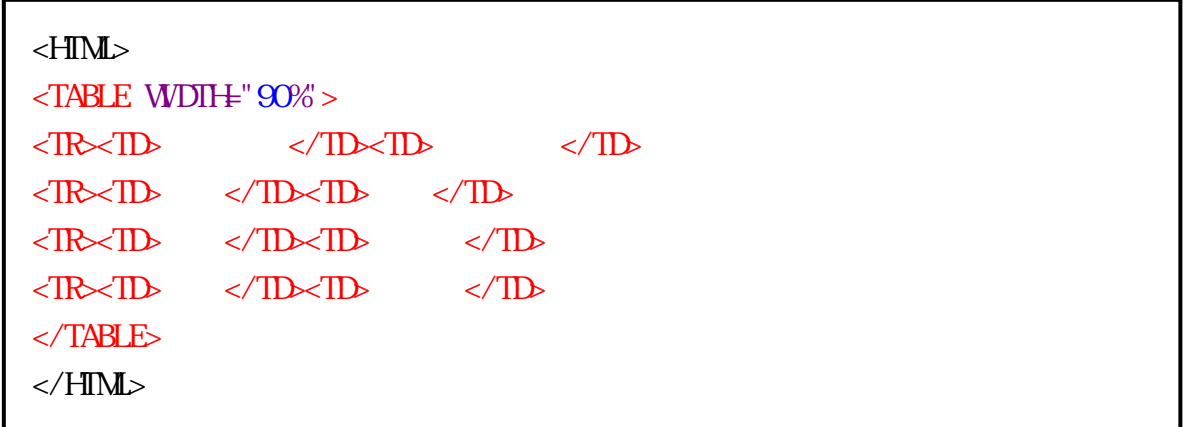

#### $($

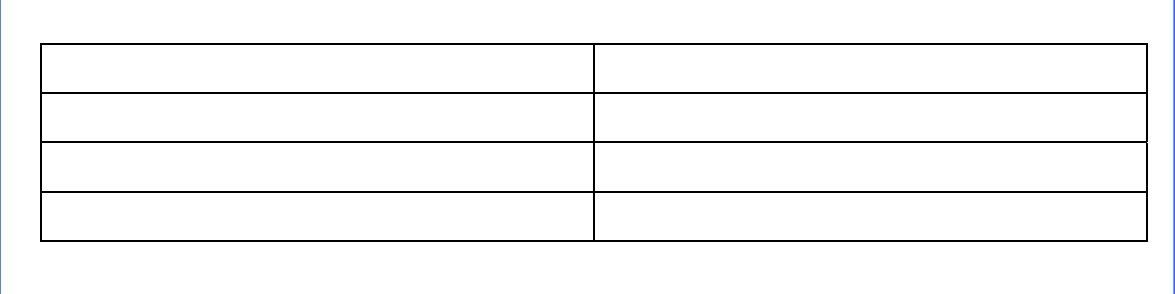

<TD> </TD>の代わりに<TH> </TH>を使うと、文字が太くなり、表の中央

ここでは「原因順位」と「火災原因」を<TH> </TH>で挟み、最初に作成

 $($ 

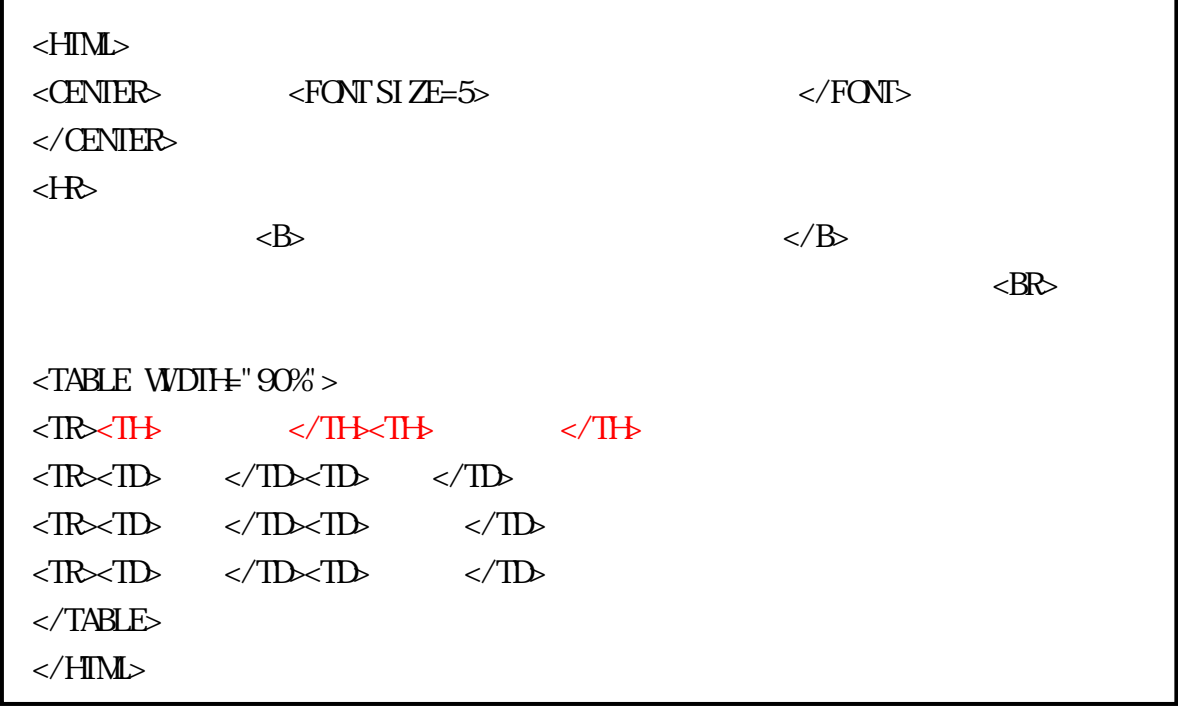

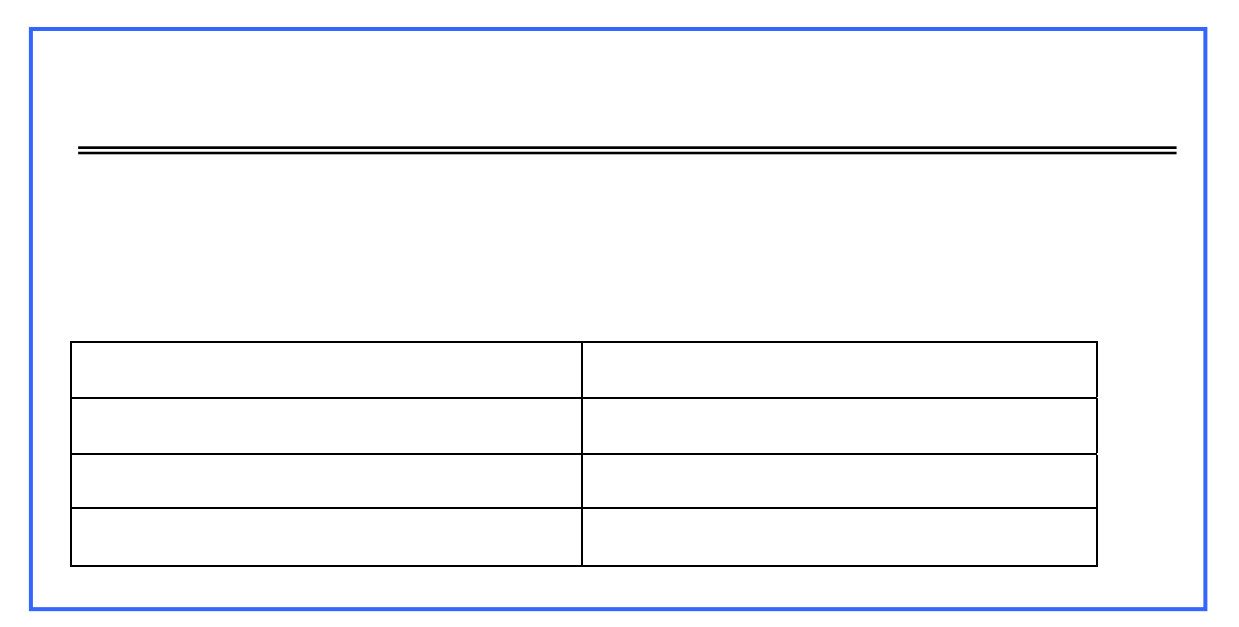

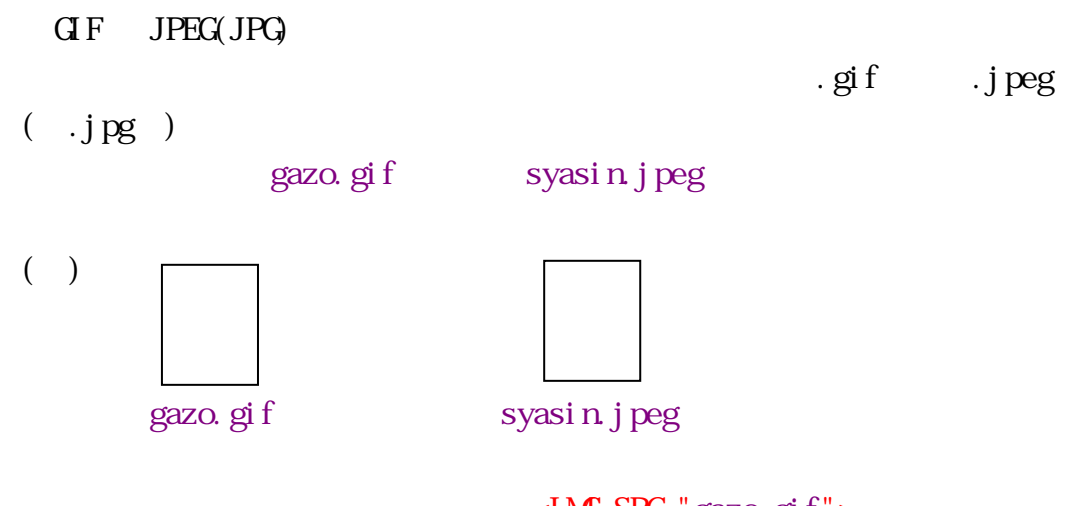

 $\langle$ I MG SRC="gazo.gif">

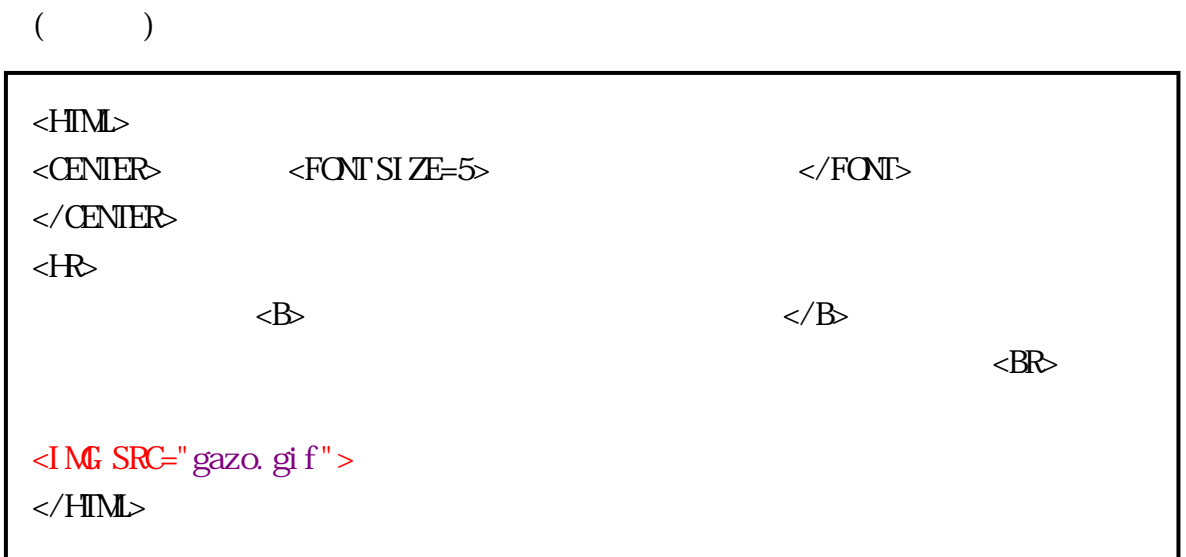

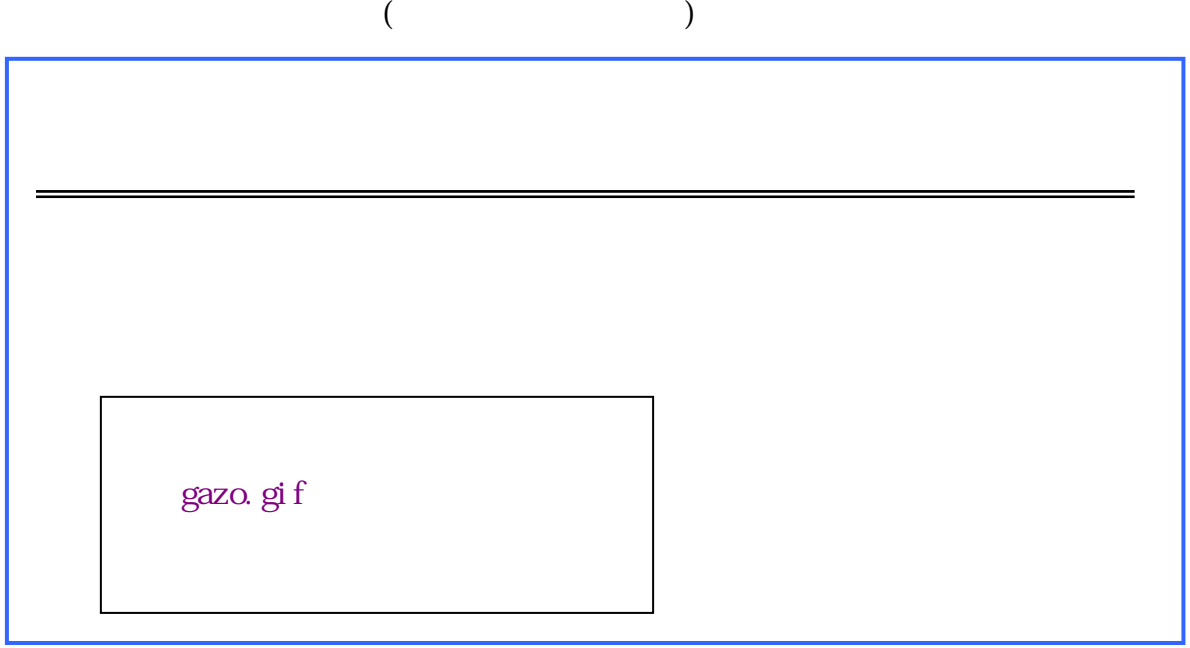

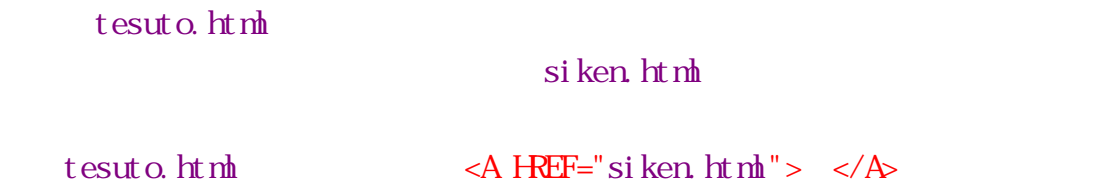

 $($ 

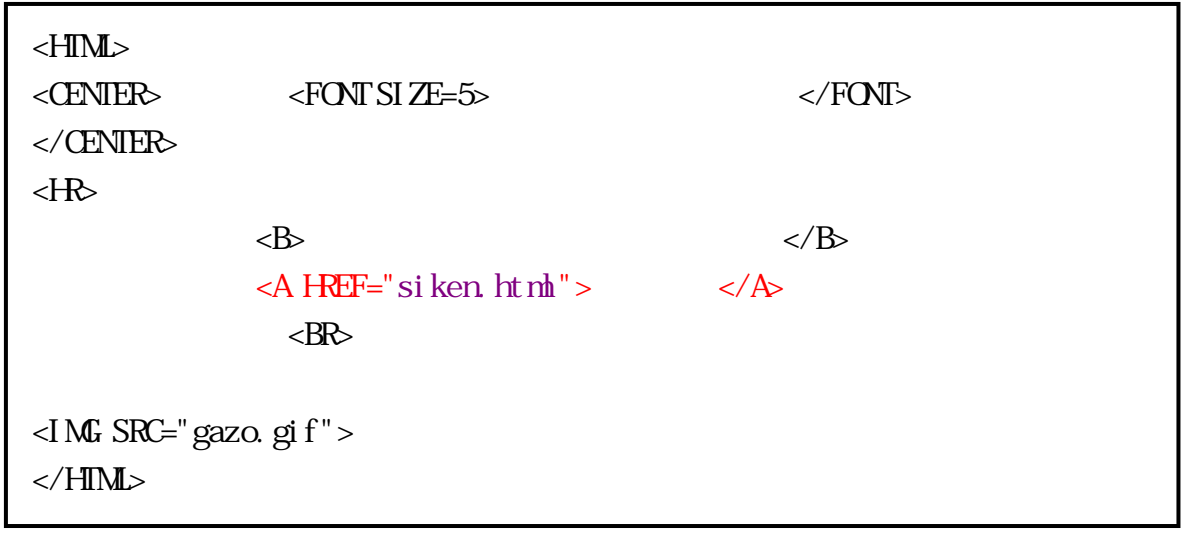

 $($ 

siken.html

 $\langle A \rangle$  HREF="siken.html">  $\langle A \rangle$  $(MG SRC="gazo.gi f">)$  $\ll 1$ MG SRC="gazo.gif"> BORDER=0  $($ siken.html

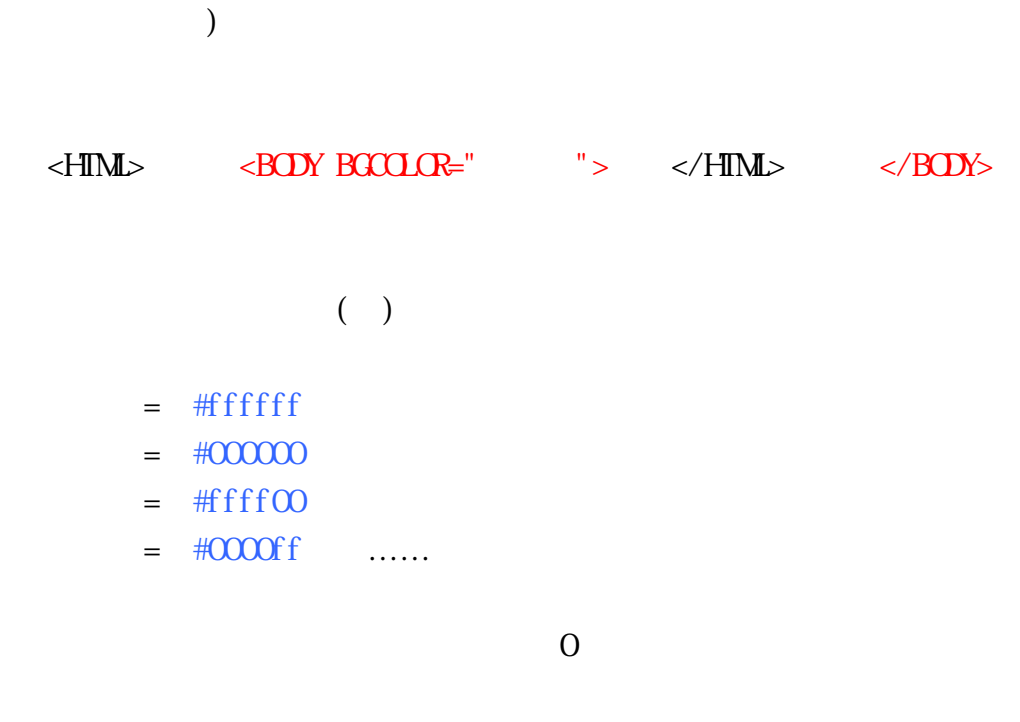

 $\mathcal{L}_{\mathcal{A}}$ 

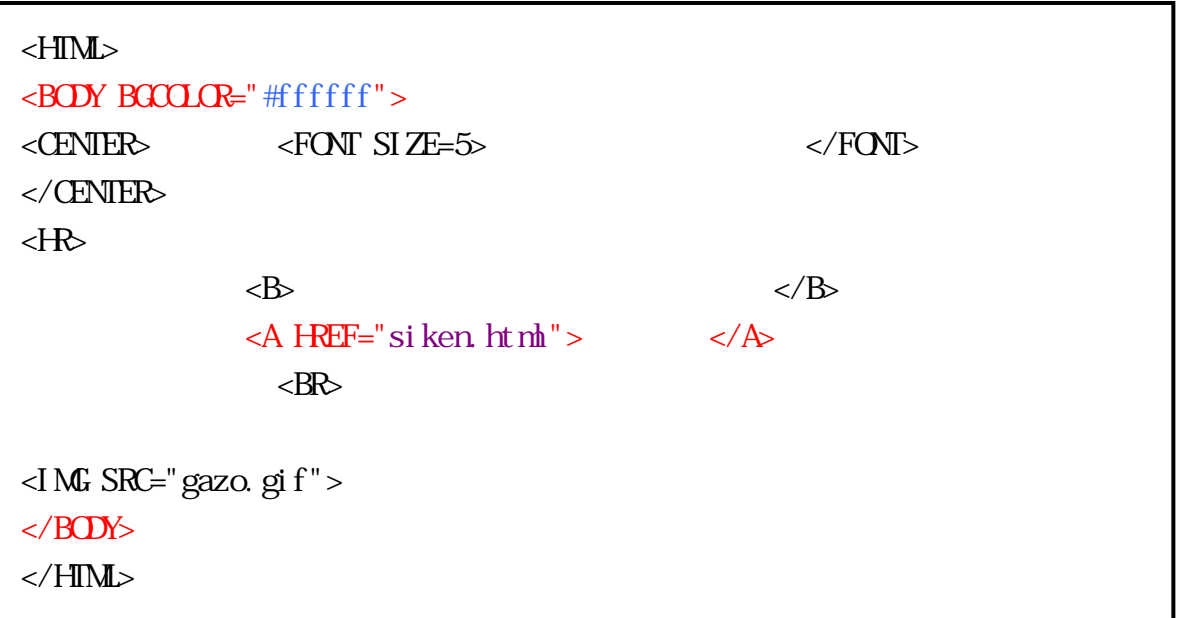

# $\leq$ BODY BGCOLOR=" $\qquad$ "> $\qquad$ BACKGROUND=" $\qquad$ "> gazo.gif GIF JPEG(JPG)

## $\langle H\vert M \rangle$   $\langle H\vert A \vert \rangle$   $\langle H\vert M \rangle$  $(UP \t\t V)$

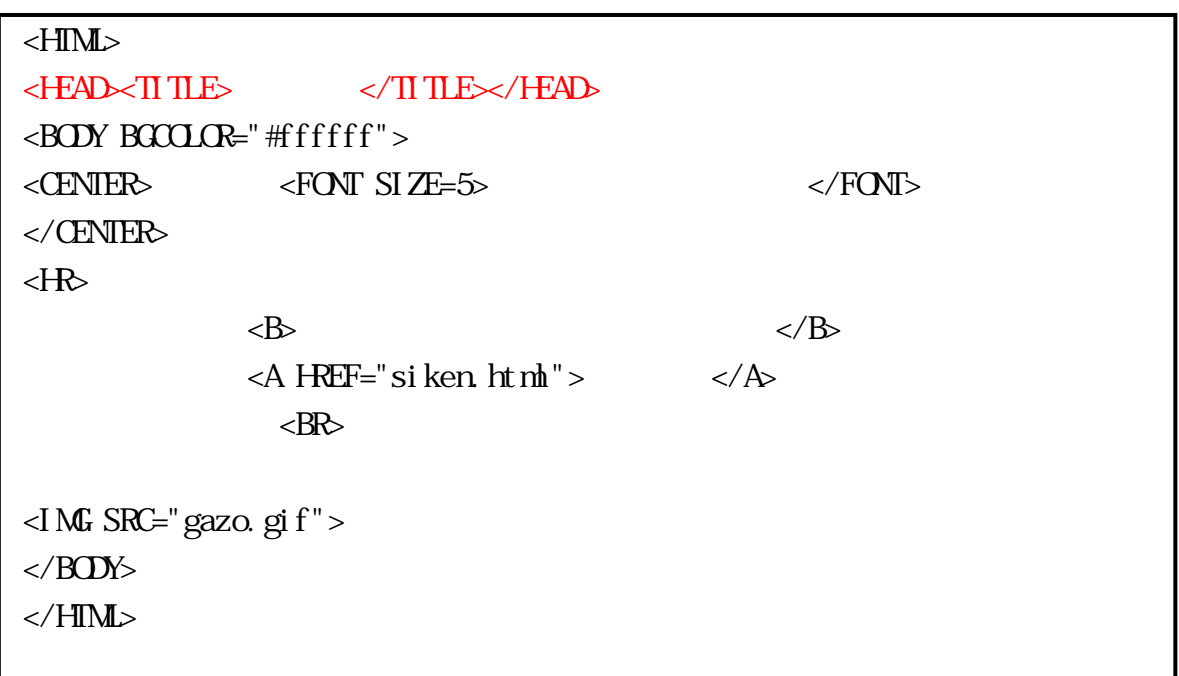